# Vostro 14 3000 Series

# Quick Start Guide

Panduan Pengaktifan Cepat Hướng dẫn khởi động nhanh

## 1 Connect the power adapter and press the power button

Sambungkan adaptor daya dan tekan tombol daya Kết nối v ới b ộ chuyển đổi nguồn điện và nhấn nút nguồn توصيل مهايئ التيار والضغط على زر التشغيل

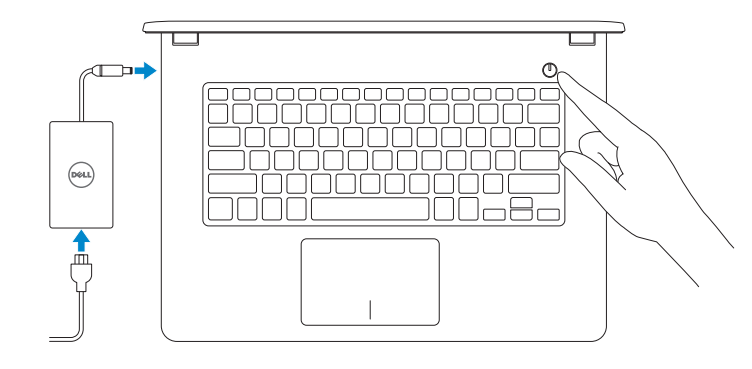

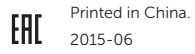

# Locate Dell apps in Windows 8.1

Mencari Lokasi aplikasi Dell di Windows 8.1 Xác định vị trí các ứng dụng Dell trong Windows 8.1 تحديد موقع تطبيقات Dell في 8.1 Windows

## SupportAssist Check and update your computer

© 2015 Dell Inc. © 2015 Microsoft Corporation. © 2015 Canonical Ltd.

Periksa dan perbarui komputer Anda Kiểm tra và cập nhật máy tính của bạn التحقق من الكمبيوتر الخاص بك وتحديثه

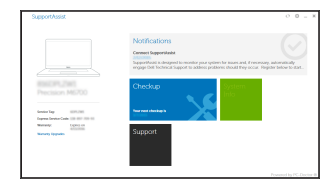

## Register your computer

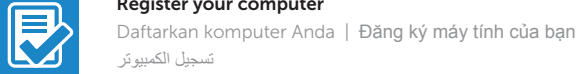

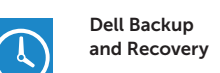

Backup, recover, repair, or restore your computer Cadangkan, kembalikan ke kondisi normal, perbaiki, atau pulihkan komputer Anda Sao lưu, phục hồi, sửa chữa, hoặc khôi phục lại máy tính của bạn النسخ االحتياطي أو االسترداد أو اإلصالح أو االستعادة للكمبيوتر الخاص بك

Aktifkan keamanan dan pembaruan Bật tính năng bảo mật và cập nhật تمكين الأمان والتحديثات

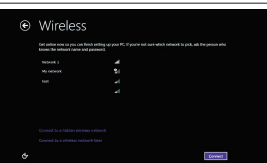

## Dell Help & Support

Bantuan & Dukungan Dell | Trợ giúp & Hỗ trợ Dell تعليمات ودعم Dell

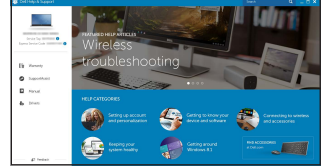

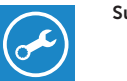

T

## Product support and manuals

Manual dan dukungan produk Hỗ trợ sản phẩm và sách hư ớng d ẫ n دعم المنتج والدالئل

Dell.com/support Dell.com/support/manuals Dell.com/support/windows Dell.com/support/linux

Contact Dell Hubungi Dell | Liên hệ Dell االتصال بـ Dell

Dell.com/contactdell

Regulatory and safety Regulasi dan keselamatan | Quy định và an toàn ممارسات األمان والممارسات التنظيمية

Kết nối vào mang của ban التوصيل بالشبكة

Dell.com/regulatory\_compliance

## $\mathbb Z$  NOTE: If you are connecting to a secured wireless network, enter the password for the wireless network access when prompted.

Regulatory model Model regulatori | Model quy định الموديل التنظيمي

P65G

Regulatory type Jenis regulatori | Loại quy định النوع التنظيمي

**GHI CHU:** Nêu bạn đang kêt nôi với một mạng không dây bảo mật, hãy nhập mật khâu đê truy cập mạng không dây khi được nhắc.

P65G003

### Computer model

Model komputer | Model máy tính موديل الكمبيوتر

Vostro 14-3459

# **THE REAL PROPERTY OF A**

# 2 Finish operating system setup

Menyelesaikan pengaturan sistem operasi | Kết thúc thiết lập hệ điều hành إنهاء إعداد نظام التشغيل

## Enable security and updates

## Connect to your network

Sambungkan ke jaringan Anda Kết nối vào mang của ban التوصيل بالشبكة

### $\mathscr{U}$  NOTE: If you are connecting to a secured wireless network, enter the password for the wireless network access when prompted.

- CATATAN: Jika Anda menghubungkan ke jaringan nirkabel aman, masukkan kata sandi untuk akses jaringan nirkabel tersebut saat diminta.
- **GHI CHU:** Nêu bạn đang kêt nôi với một mạng không dây bảo mật, hãy nhập mật khâu đê truy cập mạng không dây khi được nhắc.

في حالة اتصالك بشبكة السلكية مؤمنة، أدخل كلمة المرور لوصول الشبكة الالسلكية عند مطالبتك. **مالحظة**:

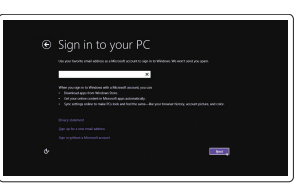

### Sign in to your Microsoft account or create a local account

Masuk ke akun Microsoft Anda atau buat akun lokal

Đăng nhập vào tài khoản Microsoft của bạn và tạo tài khoản trên máy tính

قمب تسجيل الدخول إلى حساب Microsoft أو قم بإنشاء حساب محلي

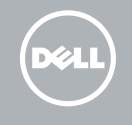

## Windows 8.1

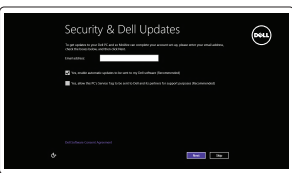

# Set up password for Windows

Atur kata sandi untuk Windows Thiết lập mật khẩu cho Windows إعداد كلمة المرور لنظام Windows

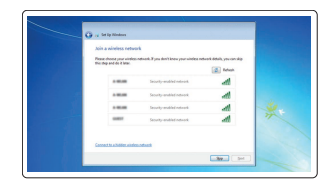

## Connect to your network Sambungkan ke jaringan Anda

CATATAN: Jika Anda menghubungkan ke jaringan nirkabel aman, masukkan kata sandi untuk akses jaringan nirkabel tersebut saat diminta

في حالة اتصالك بشبكة السلكية مؤمنة، أدخل كلمة المرور لوصول الشبكة الالسلكية عند مطالبتك. **مالحظة**:

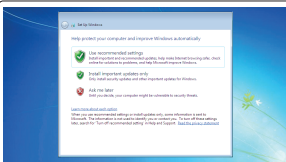

# Protect your computer

Lindungi komputer Anda Bảo vệ máy tính của bạn حماية الكمبيوتر

### Windows 7

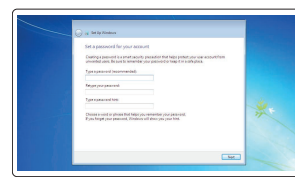

## Ubuntu

## Follow the instructions on the screen to finish setup.

Ikuti petunjuk pada layar untuk menyelesaikan pengaturan. Làm theo các hướng dẫn trên màn hình để hoàn tất việc thiết lập. اتبع اإلرشادات التي تظهر على الشاشة إلنهاء عملية اإلعداد.

## Features

Fitur | Tính năng | الميزات

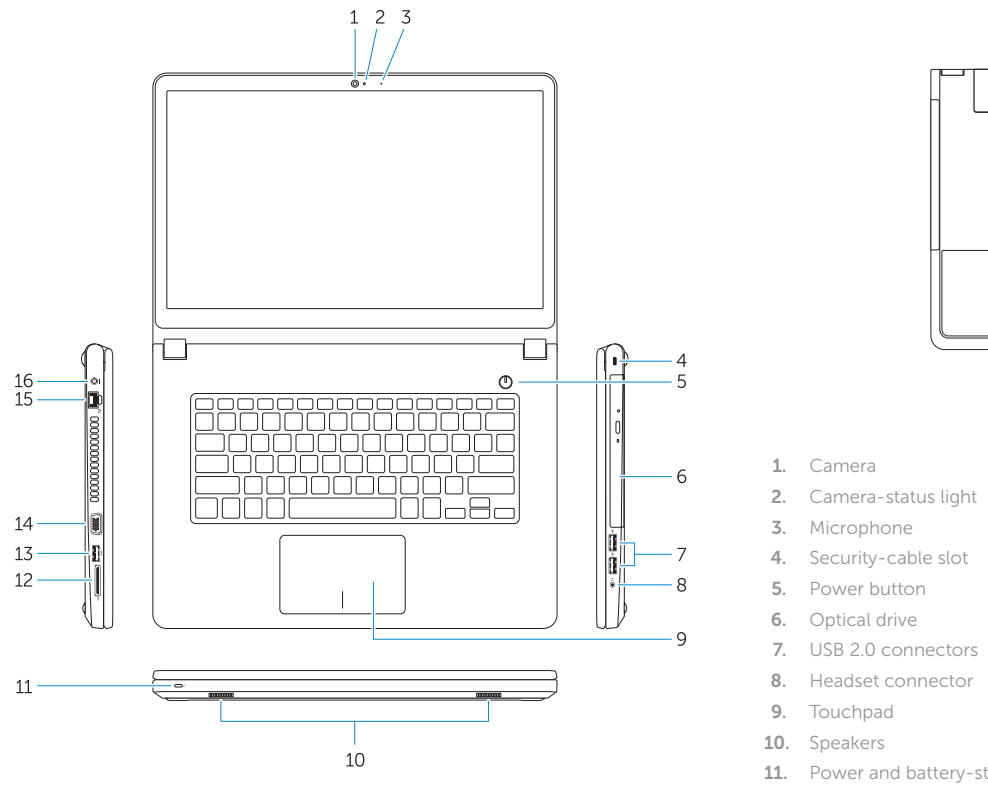

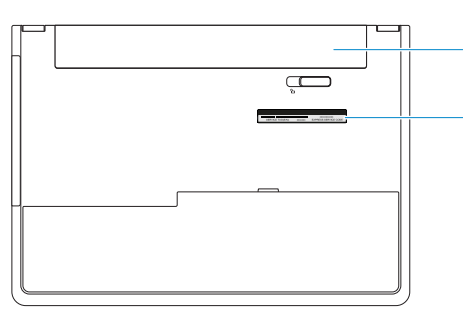

- 15. Network connector
- 16. Power connector
- 17. Battery
- 18. Service-Tag label
- - 6. Ô đĩa quang
- 
- 
- 7. USB 2.0 connectors
- 8. Headset connector
- 11. Power and battery-status light/ Hard-drive activity light
- 12. Memory-card reader
- 13. USB 3.0 connector
- 14. VGA connector

11. Lampu daya dan status baterai/ Lampu aktivitas hard disk 12. Pembaca kartu memori 13. Konektor USB 3.0 14. Konektor VGA

1. Kamera

3. Mikrofon

2. Lampu status kamera

4. Slot kabel pengaman 5. Tombol daya 6. Drive optik 7. Konektor USB 2.0 8. Konektor headset 9. Panel sentuh 10. Speaker

**1.** كاميرا مصباح حالة الكاميرا . 2

- زر التشغيل . 5
- 6. محرك الأقراص الضوئية
- موصال 2.0 USB . 7 موصل سماعة الرأس . 8
- 9. لوحة اللمس
- 10. مكبرات الصوت 1111مصباح حالة التيار والبطارية/مصباح نشاط
- محرك الأقر اص الثابتة
	- 12. قارئ بطاقة الذاكر ة
	- 1313موصل 3.0 USB 14. موصل VGA

1. Camera

- 2. Đèn trạng thái camera
- 4. Khe cáp bảo vệ

3. Micrô

- 5. Nút nguồn
- 
- 
- 
- 9. Bàn di chu ộ t
- 10. Loa
- 7. Đầu nối USB 2.0
- 8. Đầu nối tai nghe
- 
- 
- 11. Đèn tình trạng nguồn và pin/ Đèn hoạt đ ộng ổ đĩa cứng
- 12. Khe đọc thẻ nh ớ
- 13. Đầu nối USB 3.0
- 14. Đầu nối VGA
- 15. Konektor jaringan
- 16. Konektor daya
- 17. Baterai
- 18. Label Tag Servis

15. Đầu nối mạng 16. Đầu nối nguồn 17. Pin

18. Nhãn thẻ bảo trì

Mengalihkan antar lampu latar keyboard (opsional) Bật tắt đèn nền bàn phím (tùy chon) تبديل الإضاءة الخلفية للوحة المفاتيح (اختياري)

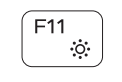

## 1515موصل الشبكة 16. موصل التيار 17. البطارية 1818ملصق رمز الخدمة

## 3. الميكروفون 4. فتحة كبل الأمان

lampu aktivitas hard disk Bật tắt giữa đèn nguồn và đèn tình trạng pin/đèn hoạt<br>đông ổ đĩa cứng

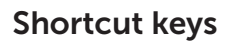

Tombol pintasan | Phím tắt مفاتيح االختصار

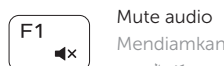

Mendiamkan audio | Tắt âm كتم الصوت

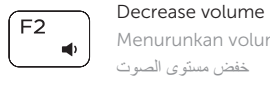

تـــــــــا

 $F4$ 

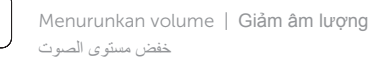

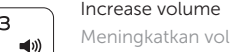

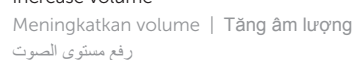

## Play previous track/chapter

Memutar trek/bab sebelumnya Phát bản nhạc/chương trư ớc đó تشغيل المسار/الفصل السابق

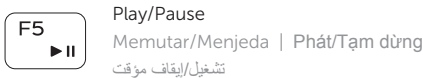

## Play next track/chapter

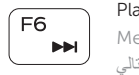

Memutar trek/bab selanjutnya | Phát bản nhạc/chương kế tiếp تشغيل المسار/الفصل التالي

## Switch to external display

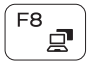

 $F10$ 一當

Mengalihkan ke display eksternal Chuyển đổi sang màn hình hiển thị bên ngoài

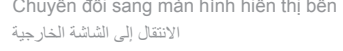

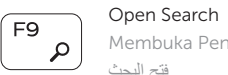

## Membuka Pencarian | M ở Tìm kiếm فتح البحث

## Toggle keyboard backlight (optional)

## Decrease brightness

Menurunkan kecerahan | Giảm đ ộ sáng خفض مستوي السطوع

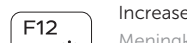

## Increase brightness

Meningkatkan kecerahan | Tăng đ ộ sáng

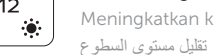

## Turn off/on wireless

Mengaktifkan/menonaktifkan nirkabel Tắt/m ở mạng không dây تشغيل/إيقاف تشغيل االتصال الالسلكي

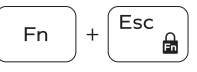

# Insert Fn

Toggle Fn-key lock

Mengalihkan kunci tombol Fn | Bật tắt khóa phím Fn

تبديل قفل مفتاح Fn

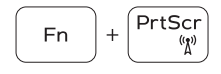

Put the computer to sleep Membuat komputer tertidur

Đưa máy tính vào chế đ ộ ngủ

إدخال الكمبيوتر في حالة السكون

## Toggle between power and battery-status light/ harddrive activity light

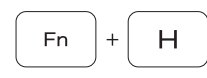

Mengalihkan antara lampu daya dan status baterai/

قم بالتبديل بين مصباح التيار وحالة البطارية، ومصباح نشاط محرك األقراص الثابتة

## NOTE: For more information, see *Owner's Manual* at dell.com/support .

CATATAN: Untuk informasi selengkapnya, lihat *Manual Pemilik* di dell.com/support.

**GHI CHÚ:** Để biết thêm thông tin, hãy xem *Hướng dẫn sử dụng* tại **dell.com/support** .

لمزيد من المعلومات، راجع دليل المالك على العنوان **support/com.dell**. **مالحظة**:

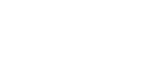

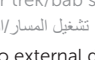

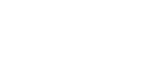

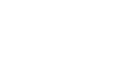

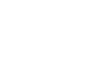

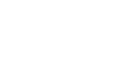

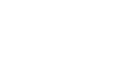

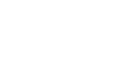

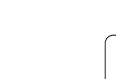